## Mitel Voice Assist Use-Case 1: **Automatische Vermittlung**

**Allgemeine Beschreibung:** Das moderne Sprachportal Mitel Voice Assist verwaltet Anrufe automatisch und stellt Benutzern über Sprach- oder Tastatureingaben Informationen bereit. Für die Bewältigung von Massenanrufen lassen sich verschiedene Szenarien einstellen.

- **- Begrüßung und Weiterleitung:** Mitel Voice Assist führt Anrufende durch eine Begrüßung und bietet ihnen, entsprechend ihrer Anfrage oder ihres Anliegens, Optionen zur Auswahl an. Dies hilft, Anrufe nach Themen zu sortieren.
- **- Automatische Beantwortung häufig gestellter Fragen (FAQs):** Mitel Voice Assist stellt vordefinierte Antworten auf häufig gestellte Fragen bereit. Dadurch entfällt ein Live-Mitarbeitender. Dies reduziert die Last für Mitarbeitende und ermöglicht eine schnelle Antwort auf Standardanfragen.
- **- Anrufweiterleitung:** Abhängig von den Benutzerantworten leitet Mitel Voice Assist Anrufe an die entsprechende Abteilung oder den passenden Mitarbeitenden weiter. Dies erleichtert die effiziente Bearbeitung von Massenanrufen.

#### **Use-Case aus dem KFZ-Einzelhandel:** In Autohäusern spielt die

Telefonzentrale eine entscheidende Rolle im Unternehmen. Sie ist die zentrale Anlaufstelle und Anrufpunkt für alle Mitarbeitenden und Kunden, die keinen direkten

Ansprechpartner haben und ihre Anfrage gezielt in einer Fachabteilung der finalen Klärung zuführen möchten. Bei den häufigsten Anfragen an der Telefonzentrale geht es um Standardanfragen: Termine in der Werkstatt, Ersatzteile, Neu- und Gebrauchtwagen. In den Fällen starker Auslastung der Telefonzentrale, was zu längeren Wartezeiten führt und schlechte Erreichbarkeit bedeutet, übernimmt Mitel Voice Assist die Anruflast automatisch

und befreit die Telefonzentrale von wiederkehrenden Vermittlungsaufgaben.

**Einwahlnummer:** Der oben beschriebener Use-Case ist 24/7 über die Rufnummer **+4930700103562** erreichbar. Alle Ansagen wurden mit den vorhandenen TTS (Text-to-Speach) Ressourcen erstellt. Alle ausgewählten Vermittlungsziele werden lediglich bestätigt, ein Routing zu den jeweiligen Zielen findet nicht statt.

**Hinweise zu TTS:** Durch die Manipulation des Fließtextes kann die TTS-Wiedergabe optimiert werden. Wenn Sie eine bestimmte Pause oder einen bestimmten Rhythmus in der gesprochenen Ausgabe wünschen, erreichen Sie dies durch die Verwendung von Satzzeichen oder Leerzeichen. Experimentieren Sie mit den verfügbaren Einstellungen und Optionen, um die besten Ergebnisse für Ihre spezifischen Anforderungen zu erzielen.

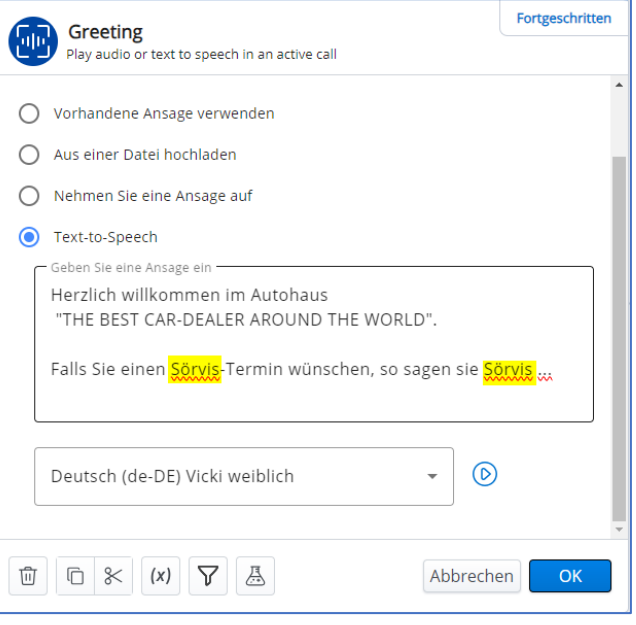

**Kundennutzen:** Schnellere und automatische Bearbeitung von Standardanfragen. Mitel Voice Assist reduziert Wartezeiten ist kosteneffizient und 24/7 verfügbar. Zusammengefasst ermöglicht der Einsatz von Mitel Voice Assist eine effizientere, flexiblere und kundenorientiertere Interaktion zwischen Unternehmen und Kunden.

**Relevante Verticals:** Gesundheitswesen, Einzelhandel, Energie und Versorgung, Automobilhandel, Tourismus und Gastgewerbe, Finanzwesen

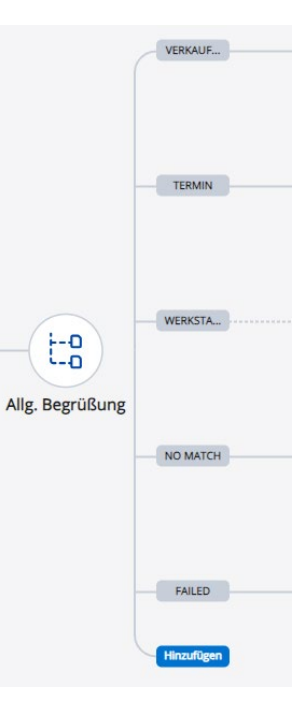

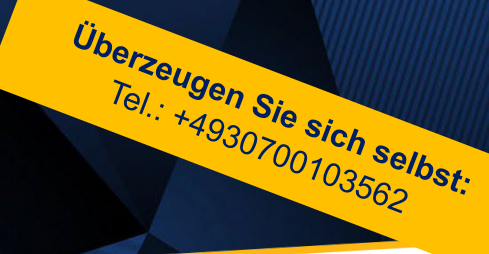

# **Do Mitel**

### FAQ´s und gut zu wissen!

#### **Kann ich als Mitel Partner einen Use Case anrufen und ausprobieren?**

Ja, wir stellen Ihnen diese Rufnummer für einen begrenzten Zeitraum zur Verfügung. Alle Use Cases können telefonisch über ihre Nummer erreicht werden. Beachten Sie jedoch hierbei die konfigurierten Öffnungszeiten, die in allen Use Cases gleich sind, von Mo. bis Fr. von 07:00 bis 18:00 Uhr. Außerhalb der Öffnungszeiten gilt das jeweilige konfiguriertes Routing für das Zeitprofil geschlossen.

#### **Stellt Mitel auch die Konfiguration der Use Cases zur Verfügung?**

Wir stellen Ihnen den Workflow als Import-Datei (Json-Datei) im PowerUp Hub als Download bereit. Bevor Sie durchstarten, müssen Sie den importierten Mitel Workflow lediglich geringfügig an Ihre Demo-Umgebung anpassen. Falls Sie unsere Ansagen, die Mitel-Wartemusik, den Beep-Ton und den Anrufton benutzen möchten, so stellen wir Ihnen diese mp3-Dateien ebenfalls im Downloadbereit zur Verfügung.

#### **Wie und wo kann man ein Use Case Importieren?**

Laden Sie bei Mitel die jeweilige Use Case Datei runter und speichern diese ab. Legen Sie in Ihrem Mitel Voice Assist einen neuen Arbeitsablauf an. Über den Button **Bearbeiten** gelangen Sie in die Konfiguration des Workflows.

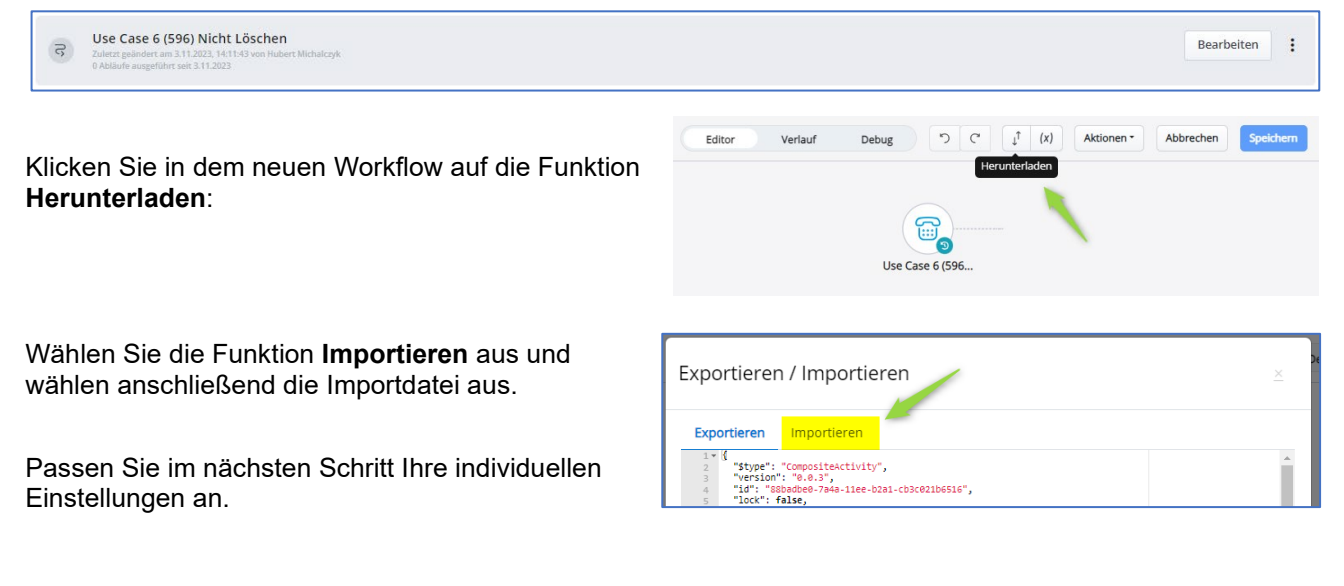

#### **Wie kann ich den Use Case präsentieren?**

Je nach Kundenanforderung einfach anrufen und zuerst nur wirken lassen, zwecks Darstellung, wie die Umsetzung der Kundenanforderungen für die einzelnen Use Cases abgebildet wurde und welche Vorteile sich daraus ergeben.

Möchten Sie jedoch einem potentiellen Kunden die gesamte Bandbreite des Produktes präsentieren, so richten Sie Ihre eigene Demo-Umgebung mit den jeweiligen Use Cases ein. Jeder Use Case sollte auch über eine eigene Einwahlnummer verfügen. Er wäre von überall aus erreichbar und kann als Umleitungs- oder Rufweiterschaltungsziel dienen. Sind Sie dann noch parallel auf der CloudLink Konsole im Voice Assist angemeldet, so können Sie während der Kundenpräsentation live Systemänderungen durchführen, unabhängig davon, ob Sie remote oder vor Ort beim Kunden sind.

#### **Warum bricht die Wiedergabe eines Auswahlmenüs manchmal ab?**

In allen Use Cases ist die Spracherkennung während der Wiedergabe eines Auswahlmenüs aktiviert. Führen Sie die Testanrufe in einer lauten Umgebung durch, mit vielen Nebengeräuschen an einem Besprechungstisch zum Beispiel, so greift die Spracherkennung und versucht den Inhalt zu interpretieren. Nutzen Sie Ihre eigene Demo-Umgebung, so deaktivieren sie temporär die Spracherkennung im jeweiligen Auswahlmenü.

#### **Viel Spaß und Erfolg mit Mitel Voice Assist!**